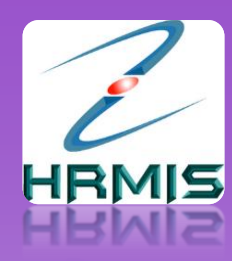

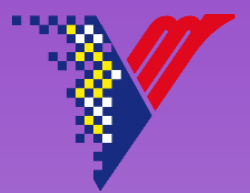

# SUBMODUL PENGURUSAN CUTI -PERMOHONAN GCR-

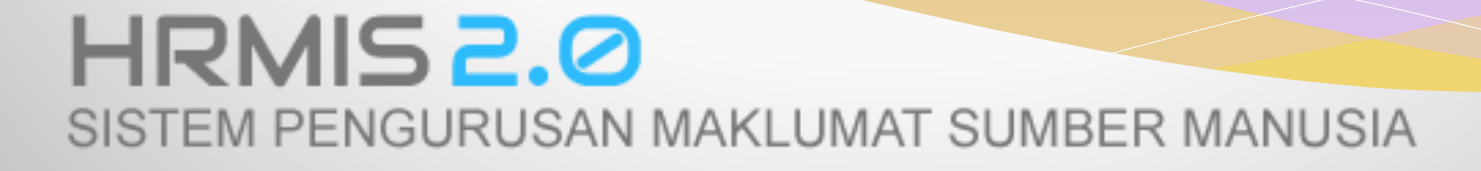

# URL HRMIS 2.0 : **hrmis2.eghrmis.gov.my**

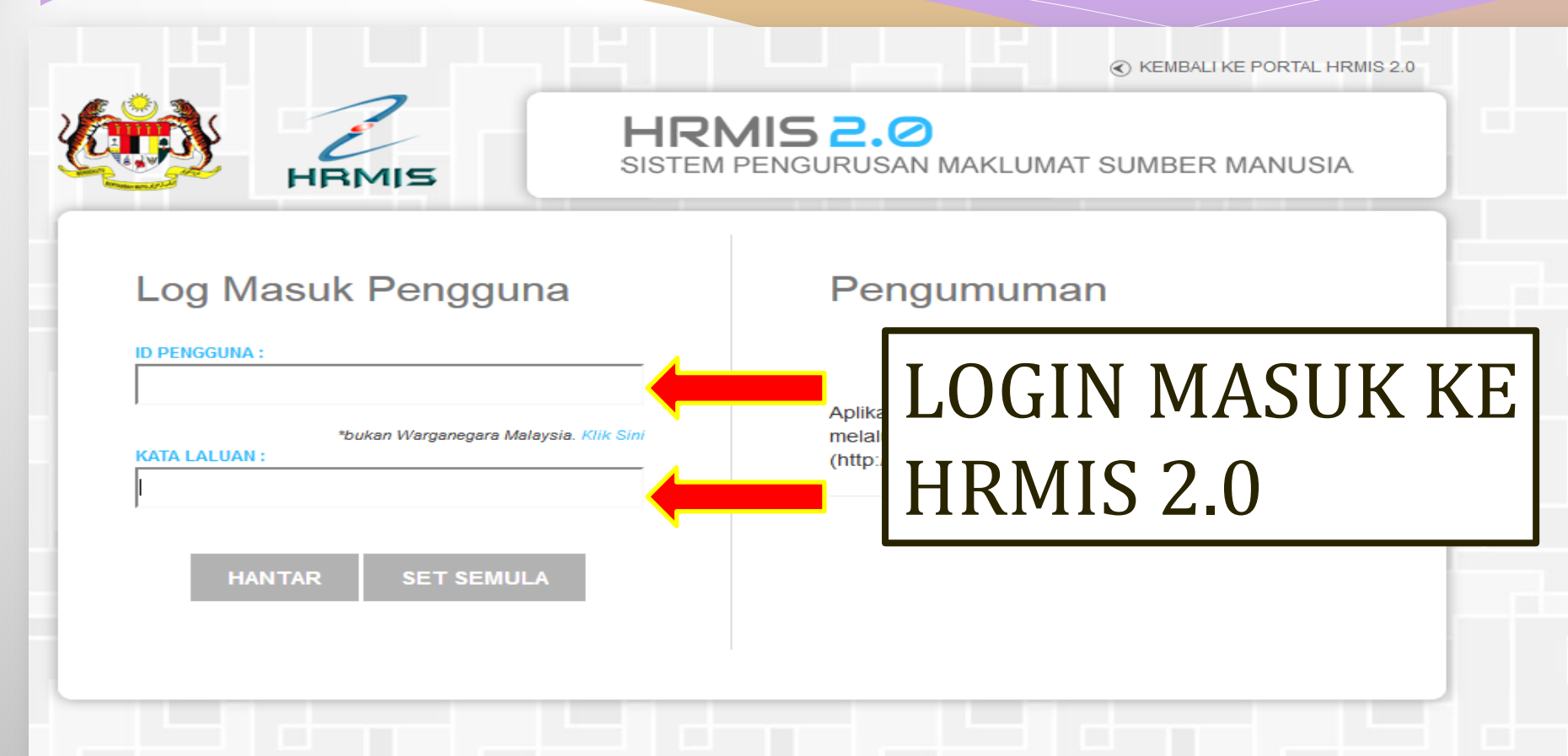

Hakcipta terpelihara Jabatan Perkhidmatan Awam Malaysia @ 2015. Paparan terbaik dengan menggunakan pelayar web Internet Explorer 10 ke atas atau Google Chrome.

## **1. KLIK PENGURUSAN CUTI**

PETIPESANAN XX

### ID PENGGUNA : 881016565624

#### 彊 **FUNGSI: GRID | IKON**

LOG

PENTADBIRAN SISTEM  $\bullet$ 

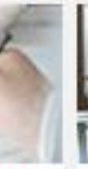

**SIA** 

an

nsi

#### PEMBANGUNAN

- · Program Pembangunan Kompetensi
- · Program Pengajian

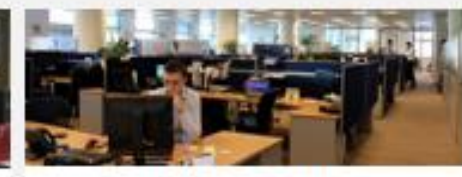

#### PENGURUSAN KERJAYA

- · Pelan Kerjaya Individu
- · Laluan Kerjaya
- Penilaian Landasan Kerjaya £.
- · Paparan Laluan Kerjaya

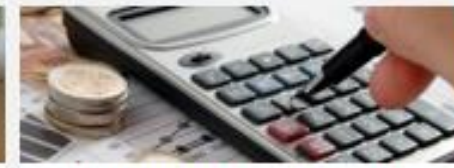

#### PENGURUSAN SARAAN, FAEDAH **DAN GANJARAN**

#### Pengurusan Cuti

- Pengurusan Pinjaman
- Pengurusan Tuntutan dan Pendahuluan Diri
- · Pengurusan Perubatan

#### Menu Selanjutnya ....

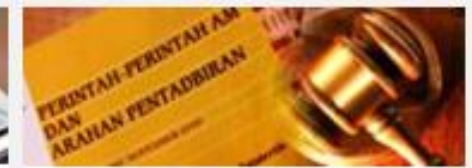

#### PENGURUSAN KOMUNIKASI DAN **TATATERTIB PEKERJA**

- · Psikologi dan Kaunseling
- · Pengurusan Tatatertib

## **WARRANTS PERS PERSONALISM REBAILED**

#### PENGURUSAN REKOD PERIBADI

- Perisytiharan Harta
- Rekod Peribadi

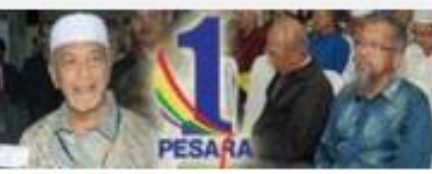

#### PENAMATAN PERKHIDMATAN

- Penamatan Perkhidmatan Sukarela
- Penamatan Perkhirimatan Pakea

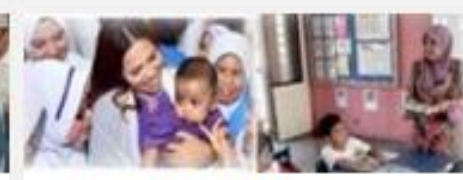

#### **DATA PERJAWATAN**

- Laporan Perjawatan
- · Buku Perjawatan
- the property of the company of

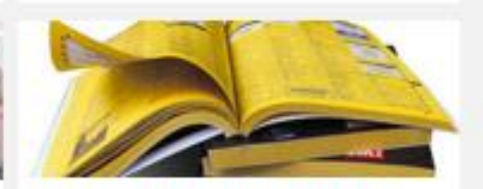

#### PERKHIDMATAN MAKLUMAT

- Direktori Kerajaan ×.
- · Pangkalan Ilmu

### **2. BAWA MOUSE KE FUNGSI 3. GERAKKAN MOUSE KEKANAN; PILIH PERMOHONAN CUTI >> PERMOHONAN GCR DAN BAWA KE HADAPAN**

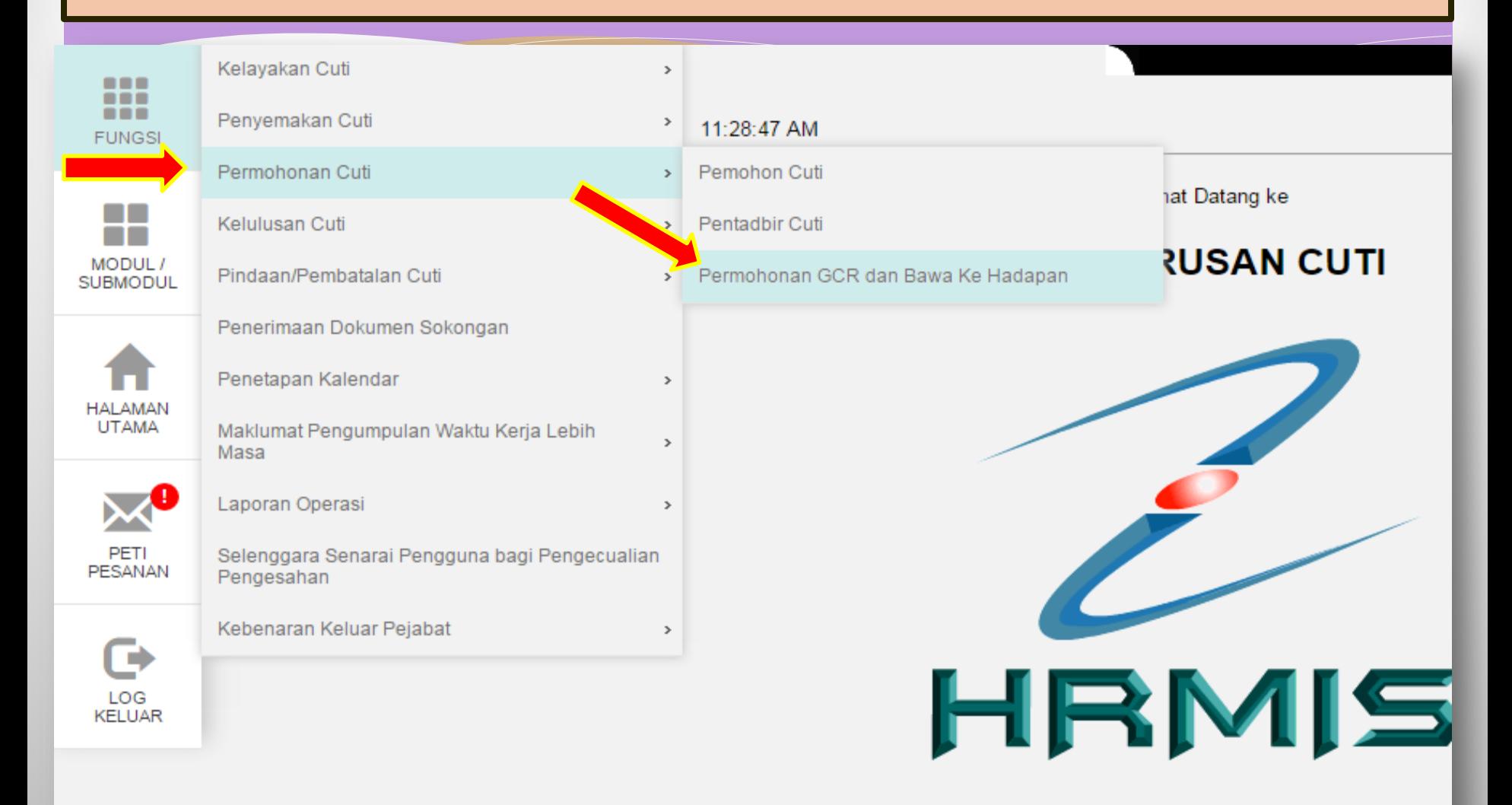

Sesuai dilayari dengan 1024 X 768 piksel

## **4. KLIK TERUSKAN**

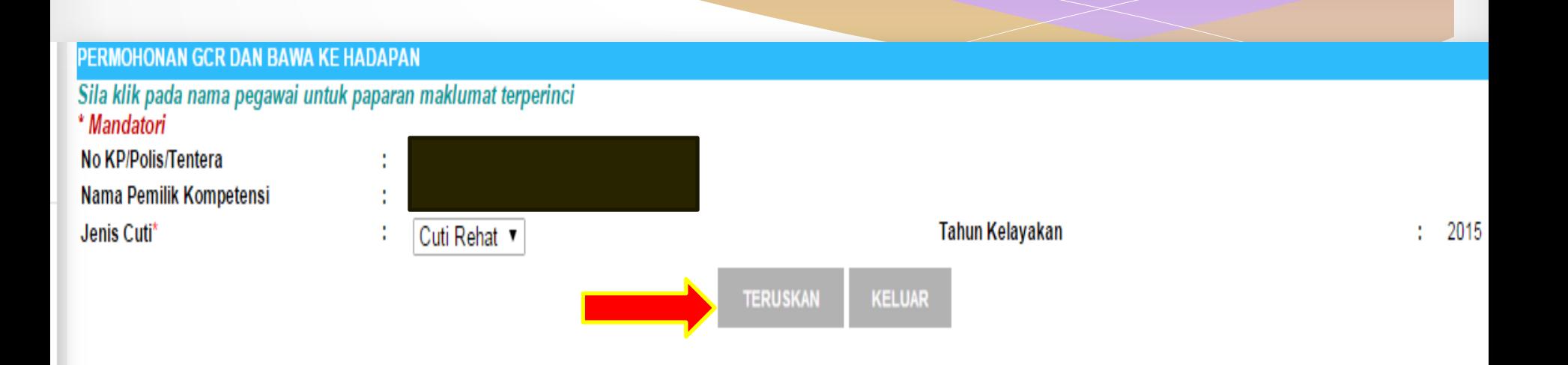

# **4. KLIK TAMBAH untuk meneruskan permohonan GCR**

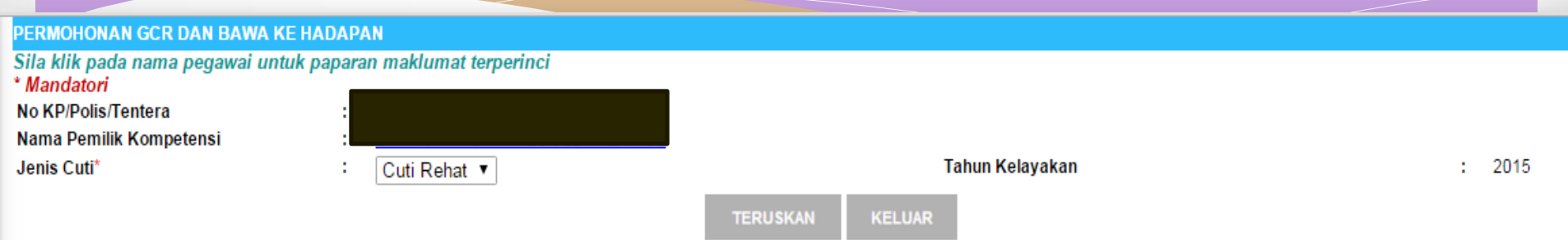

![](_page_5_Picture_20.jpeg)

**BATAL** 

![](_page_5_Picture_21.jpeg)

 $[1]$ 

![](_page_6_Figure_0.jpeg)

## **7. PAPARAN STATUS PENGHANTARAN MESEJ '***berjaya di hantar***' AKAN DIPAPARKAN SETELAH USER BERJAYA MENGHANTAR GCR. 8. KLIK OK**

![](_page_7_Picture_80.jpeg)

#### PERMOHONAN GCR DAN BAWA KE HADAPAN \* Mandatori Baki Dibawa Dari Tahun Lepas Cuti Dibawa Dari Tahun Lepas  $: 0$  hari  $: 0$  hari Kelayakan Tahun Semasa  $: 19$  hari Baki Kelayakan Tahun Semasa  $: 12$  hari **Baki Cuti** Jumlah Cuti Diambil  $: 7$  hari  $: 12$  hari  $\frac{1}{2}$  5 Jumlah Cuti Untuk GCR\* Baki Cuti Untuk Dibawa Ke Hadapan\*  $\mathbf{1}$  7 hari hari Jumlah Terkumpul GCR  $: 0$  hari Catatan

## **9. SISTEM AKAN MEMAPARKAN MESEJ ALIRAN KERJA BERIKUT BAGI GCR YANG BERJAYA DI HANTAR KEPADA PELULUS GCR**

![](_page_8_Picture_45.jpeg)

## **PERINGATAN :**

**Pastikan nama penerima kelulusan gcr ialah nama Pengarah Bahagian masing-masing.**

**KELUAR**